[IPSec](https://zhiliao.h3c.com/questions/catesDis/514) VPN **[车殿强](https://zhiliao.h3c.com/User/other/133950)** 2022-04-29 发表

组网及说明 **1 配置需求或说明** 1.1 适用产品系列 本案例适用于ERG3系列路由器, 1.2 配置需求及实现的效果 ERG3 和 TP 路由器分别作为企业网路的出口路由器,都有固定的公网地址,两个设备之间建立 主模式的 IPSEC VPN, ERG3 内网网段为 192.168.2.0/24, TP 侧内网网段为 192.168.1.0/24 **2** 组网图ERG3 **TP-LINK**  $2.2.2.1/24$  $1.1.1.1/24$ 2.2.2.2/24  $1.1.1.2/24$ 192.168.2.0/24 192.168.1.0/24

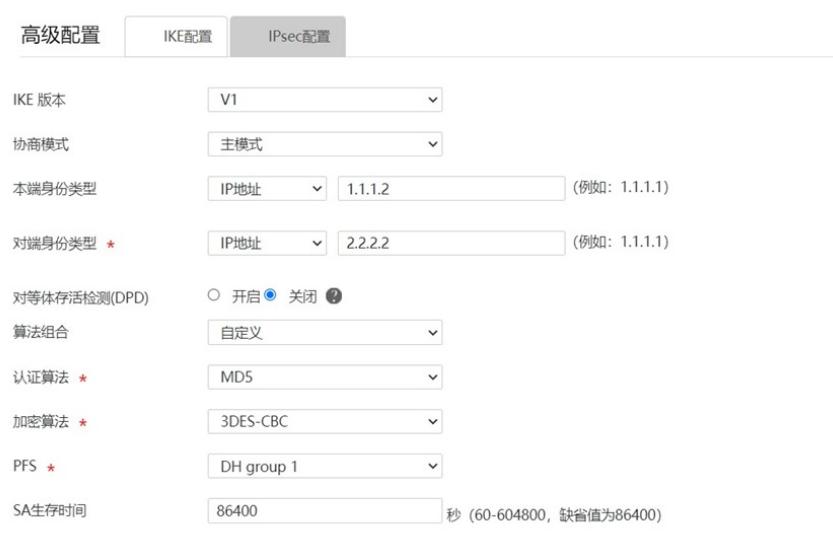

## **点击高级配置**

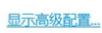

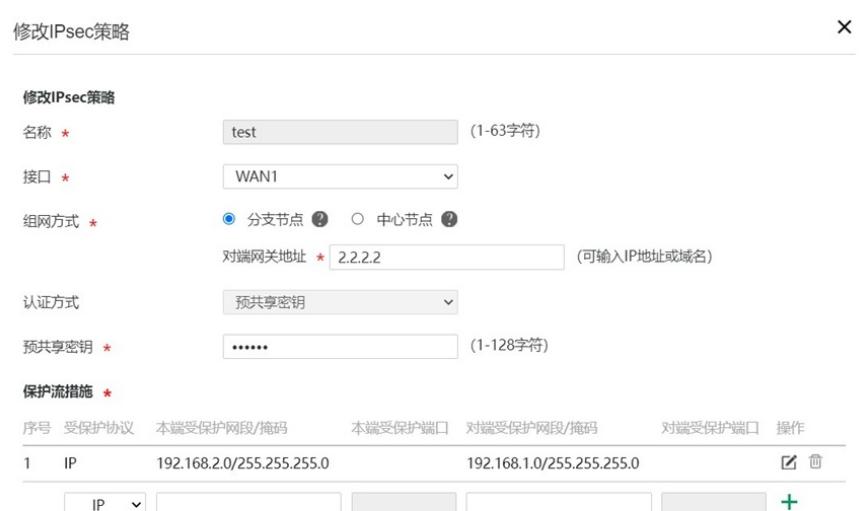

## **3.1.2配置IPSEC VPN 【虚拟专网】--【ipsec vpn】点击添加**

配置步骤

**3 配置步骤**

**3.1 配置 ERG3 3.1.1配置外网**

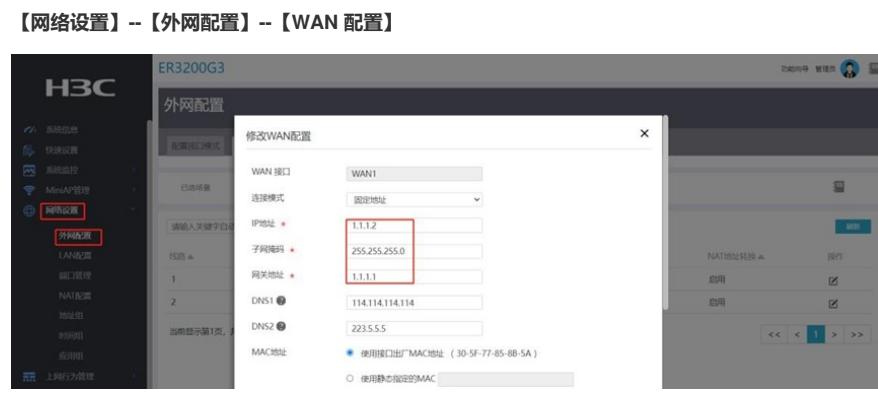

## **点击返回基本配置,然后点击确定**

高级配置

 $IKE \overline{\widehat{\mathbf{m}}^{\mathbf{m}}}$ IPsec配置